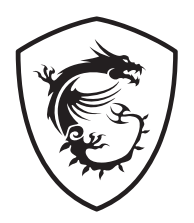

## **Серия Optix Мониторы**

Optix G24C6 (модель: 3BA0) Optix G24C6P (модель: 3BA0) Optix G27C6 (модель: 3CA9) Optix G27C6P (модель: 3CA9)

## Содержание

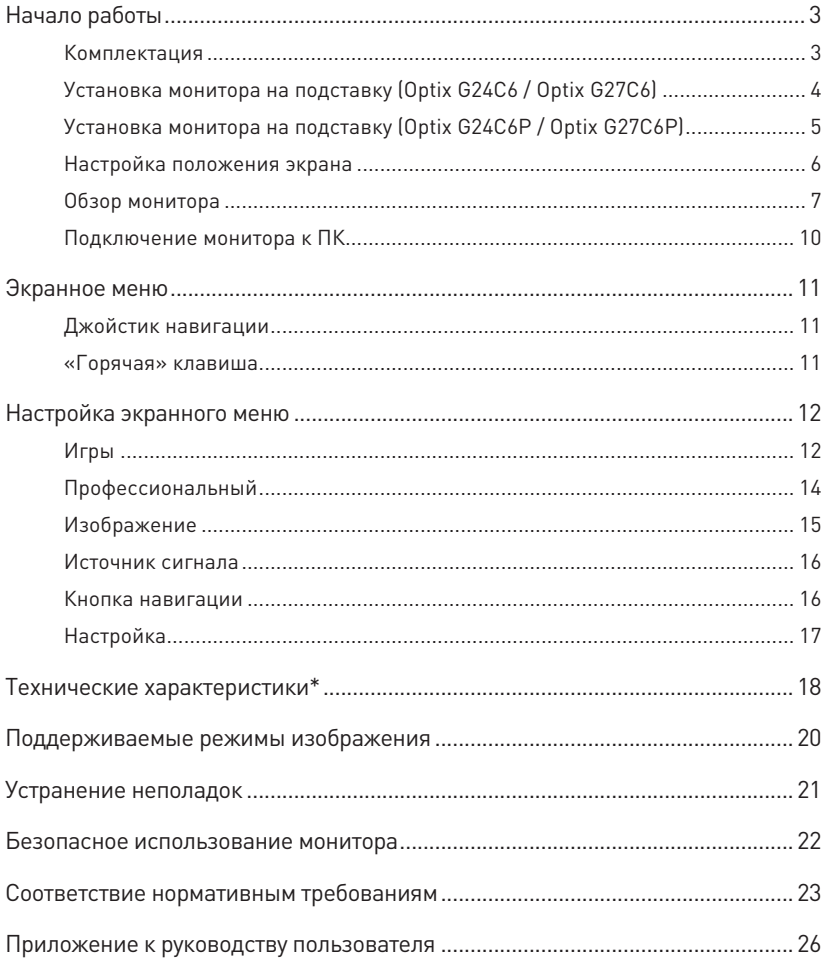

#### Журнал изменений

V1.0, 2020/10

# <span id="page-2-0"></span>**Начало работы**

В данном разделе описывается процедура установки и подключения монитора. Будьте осторожны при подключении устройств. Для защиты от статического электричества используйте антистатический браслет.

### **Комплектация**

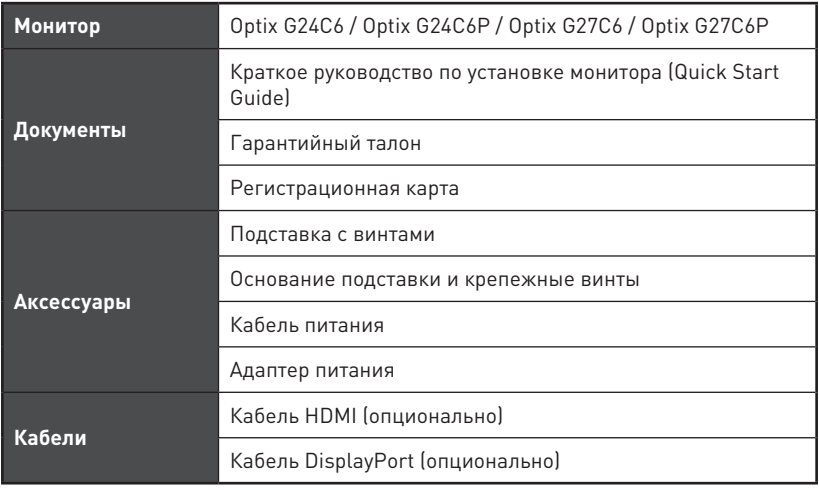

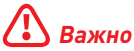

- **∙** Если какие-либо предметы, включенные в комплект поставки, отсутствуют или повреждены, обратитесь по месту приобретения продукта.
- **∙** Комплект поставки может изменяться в зависимости от региона.

### <span id="page-3-0"></span>**Установка монитора на подставку (Optix G24C6 / Optix G27C6)**

- **1.** Положите монитор в защитную упаковку из пенопласта. Совместите кронштейн подставки с пазом на мониторе.
- **2.** Зафиксируйте кронштейн подставки винтами.
- **3.** Присоедините основание к подставке и зафиксируйте его винтами.
- **4.** Совместите защелки для установки крышки основания.
- **5.** Перед расположением монитора вертикально убедитесь, что подставка полностью зафиксирована.

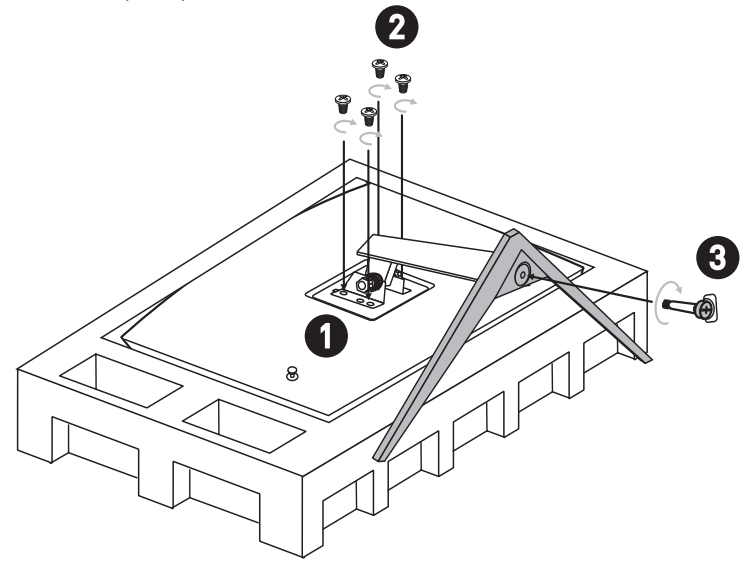

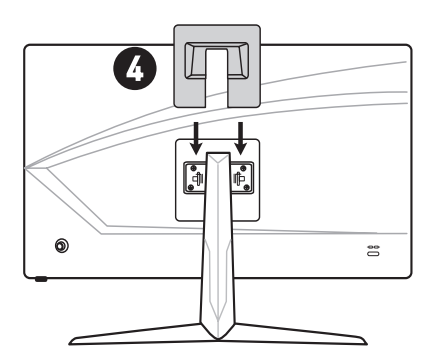

### <span id="page-4-0"></span>**Установка монитора на подставку (Optix G24C6P / Optix G27C6P)**

- **1.** Положите монитор в защитную упаковку из пенопласта. Совместите кронштейн подставки с пазом на мониторе.
- **2.** Зафиксируйте кронштейн подставки винтами.
- **3.** Присоедините основание к подставке и зафиксируйте его винтами.
- **4.** Перед расположением монитора вертикально убедитесь, что подставка полностью зафиксирована.

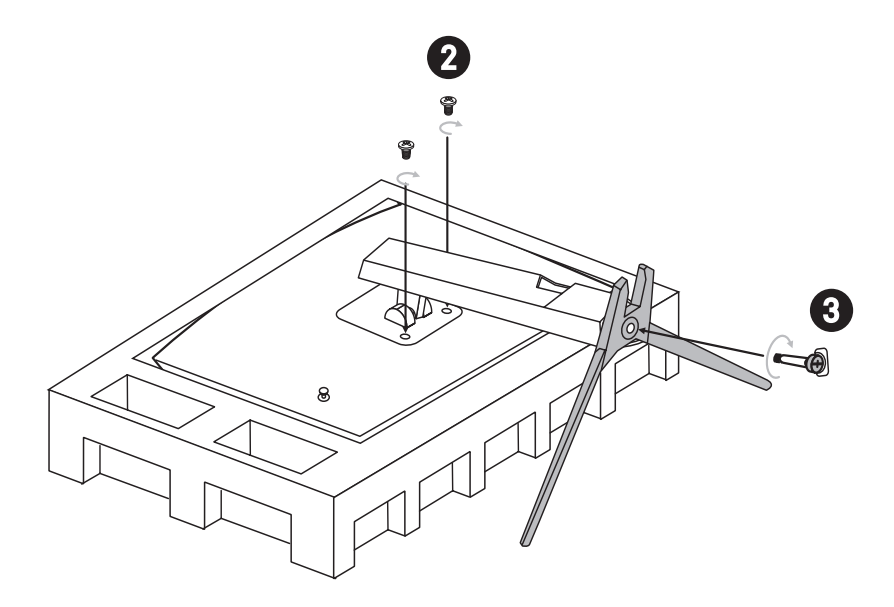

## **⚠Важно**

- **∙** Чтобы не поцарапать экран, кладите монитор на мягкую поверхность экраном вниз.
- **∙** Во избежание повреждения монитора не прикасайтесь к нему острыми предметами.
- **∙** Паз для установки кронштейн подставки также можно использовать для крепления монитора на стену. Пожалуйста, обратитесь к поставщику оборудования или в магазин для приобретения подходящего настенного крепления.

### <span id="page-5-0"></span>**Настройка положения экрана**

Данный монитор позволяет изменять положение экрана, чтобы добиться максимального комфорта во время работы.

## **⚠Важно**

- **∙** При настройке положения экрана старайтесь не прикасаться к его поверхности.
- **∙** Для поворота монитора слегка наклоните его назад.

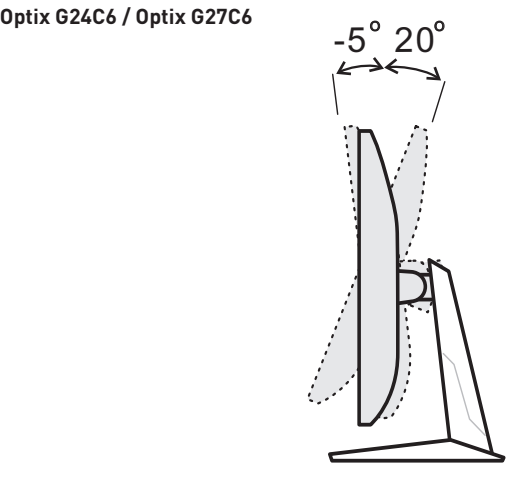

**Optix G24C6P / Optix G27C6P**

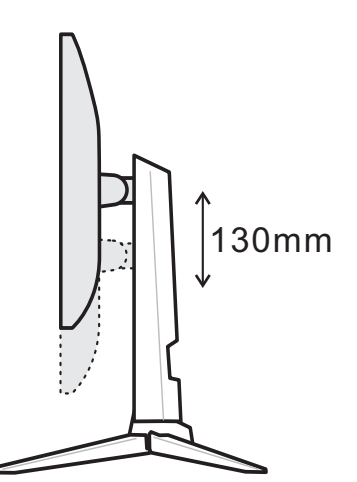

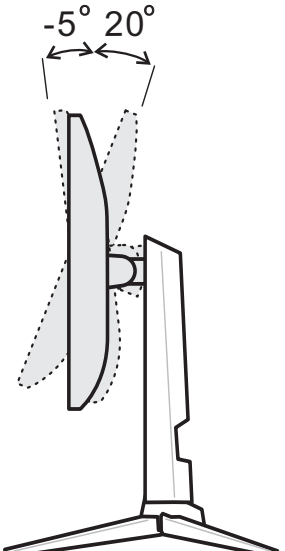

### <span id="page-6-0"></span>**Обзор монитора**

**Optix G24C6 / Optix G27C6**

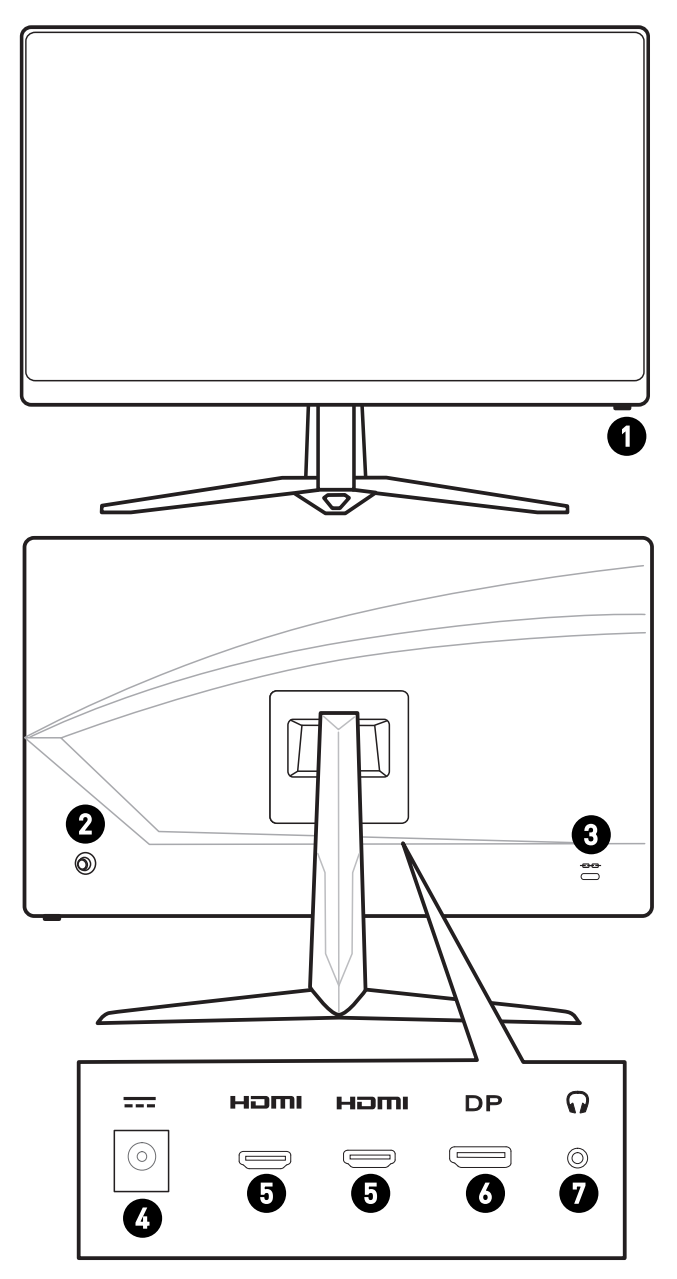

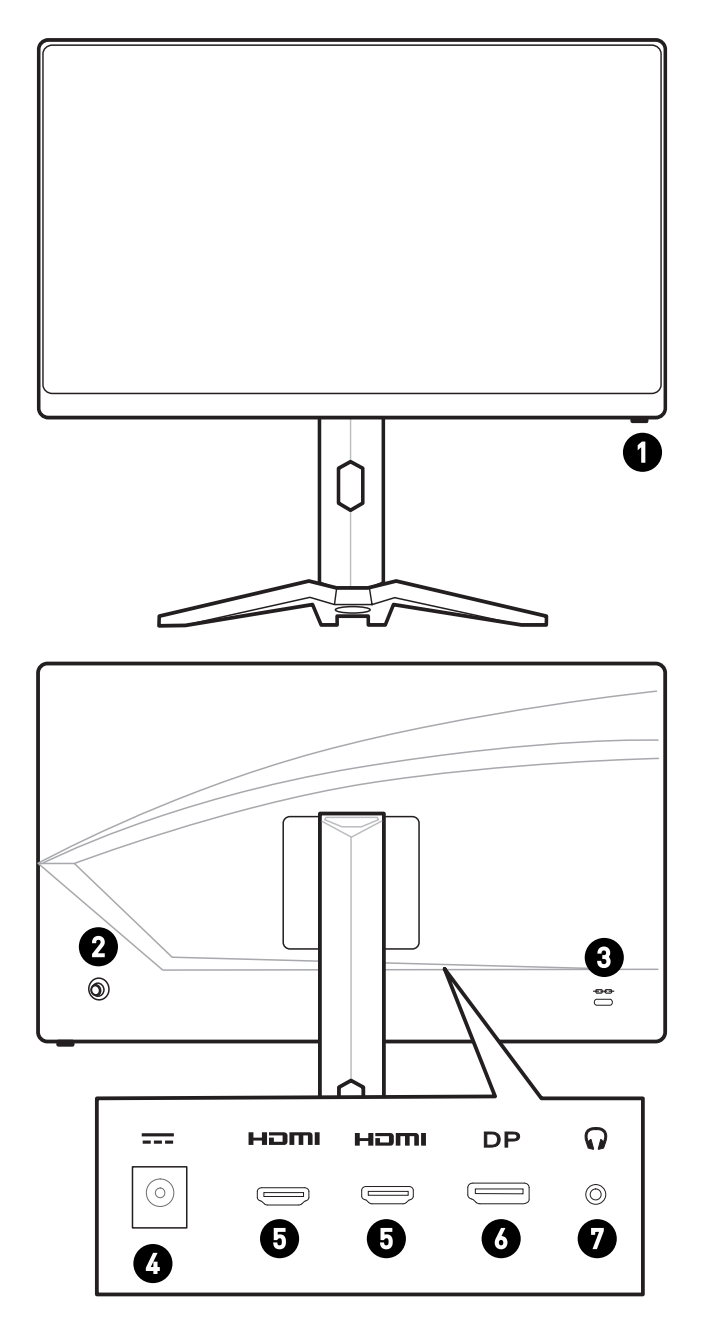

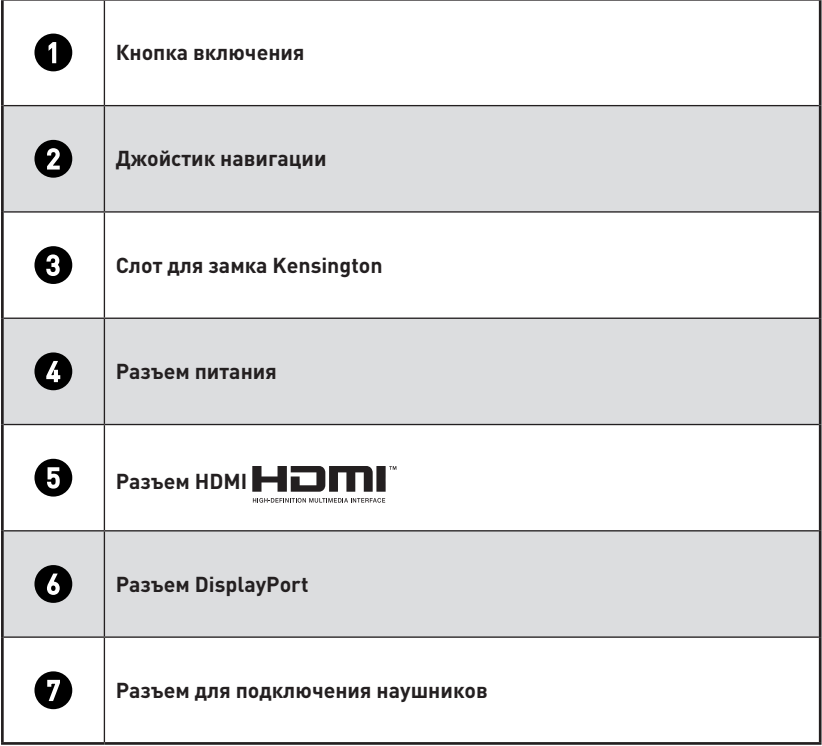

### <span id="page-9-0"></span>**Подключение монитора к ПК**

- **1.** Выключите компьютер.
- **2.** Подключите монитор к компьютеру видеокабелем.
- **3.** Подключите кабель питания к блоку питания монитора. (Рисунок A)
- **4.** Подключите блок питания к монитору. (Рисунок B)
- **5.** Подключите блок питания к электрической розетке. (Рисунок C)
- **6.** Включите монитор. (Рисунок D)
- **7.** Включите компьютер, и монитор автоматически определит источник видеосигнала.

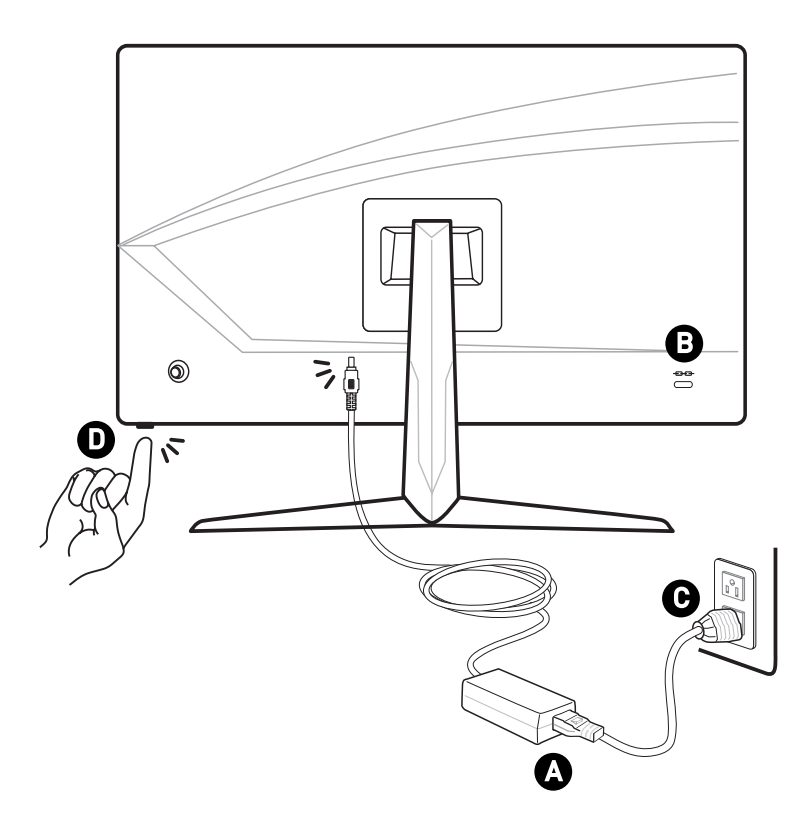

## <span id="page-10-0"></span>**Экранное меню**

В данном разделе описываются настройки, доступные в экранном меню монитора.

## **⚠Важно**

Любая информация может быть изменена без предварительного уведомления.

### **Джойстик навигации**

Джойстик навигации – это удобное средство навигации по экранному меню монитора.

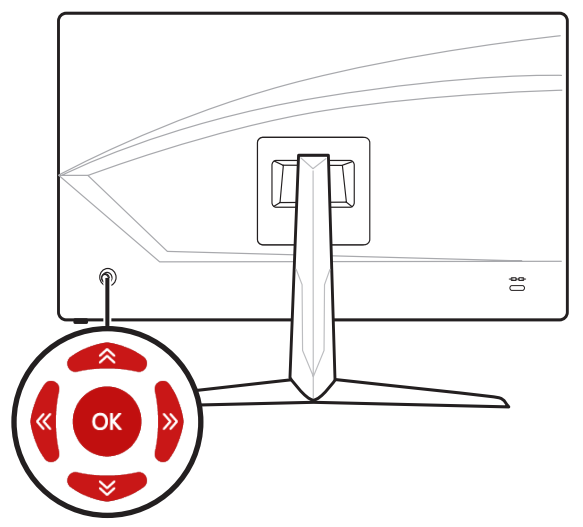

#### **Вверх/ Вниз/ Влево/ Вправо:**

- **∙** Выбор пунктов меню
- **∙** Изменение значения выбранного параметра
- **∙** Вход / Выход из пунктов меню

#### **OK:**

- **∙** Открытие экранного меню
- **∙** Вход в подменю
- **∙** Подтверждение выбранного пункта меню или параметра

### **«Горячая» клавиша**

- **∙** При открытом экранном меню используйте кнопку «вверх», «вниз», «влево» или «вправо» для входа в меню «Игровой режим», «Экранный помощник», «Таймер» и «Источник сигнала».
- **∙** Пользователи могут настроить функцию «горячих» клавиш для входа в другой пункт меню.

## <span id="page-11-0"></span>**Настройка экранного меню**

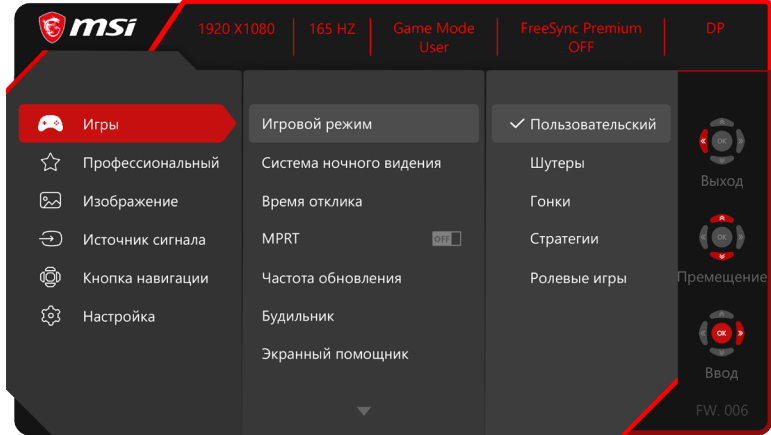

### **Игры**

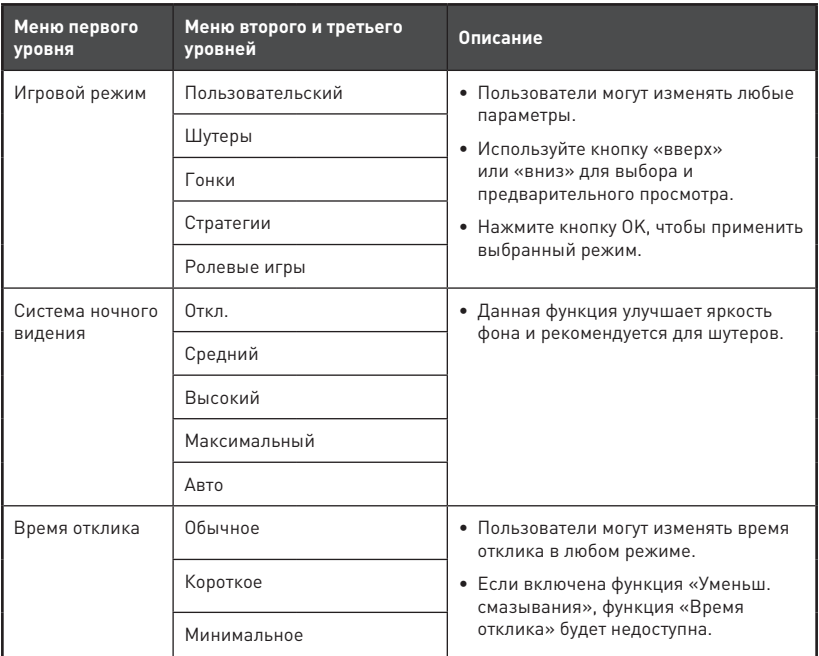

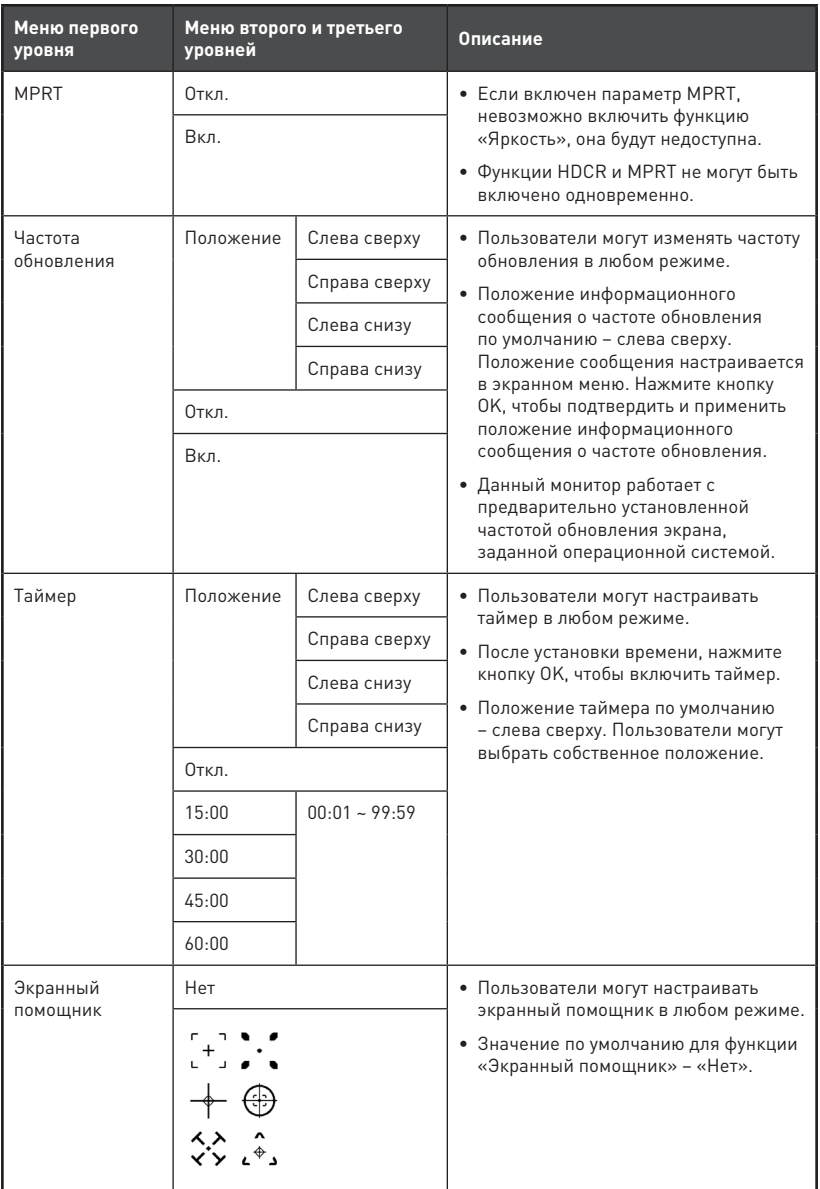

<span id="page-13-0"></span>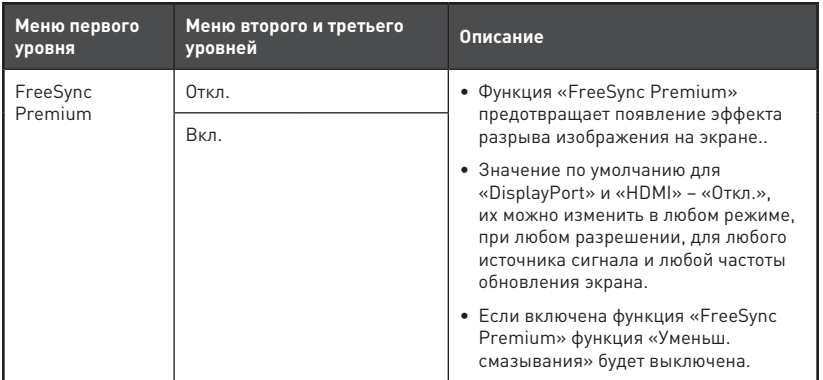

### **Профессиональный**

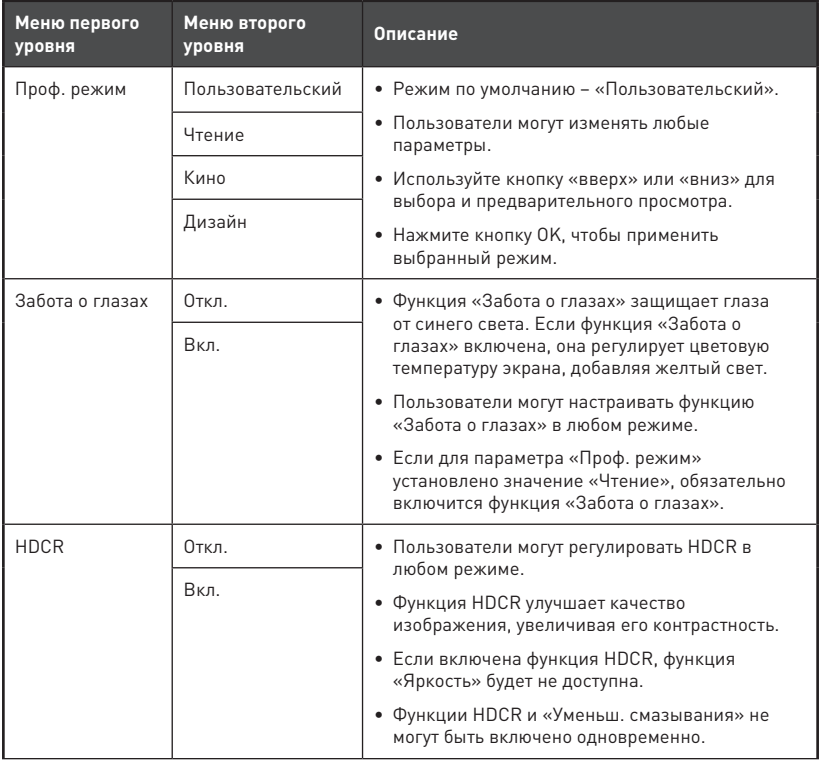

<span id="page-14-0"></span>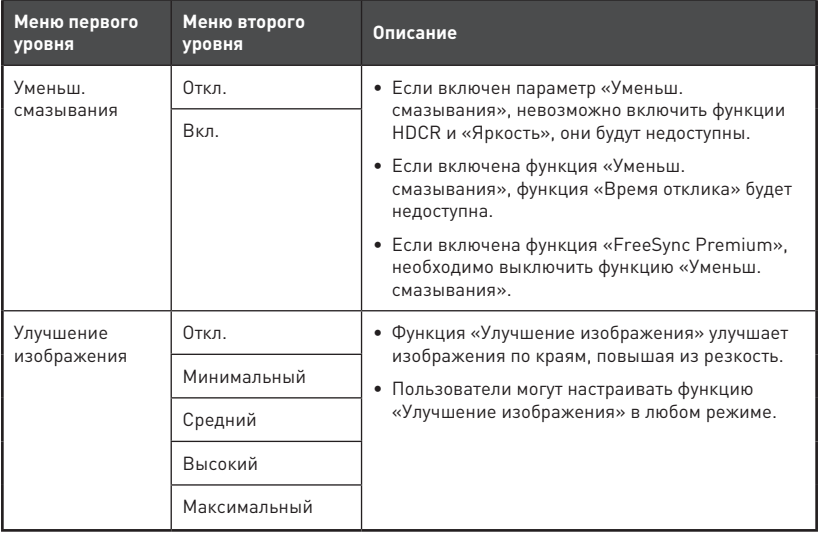

### **Изображение**

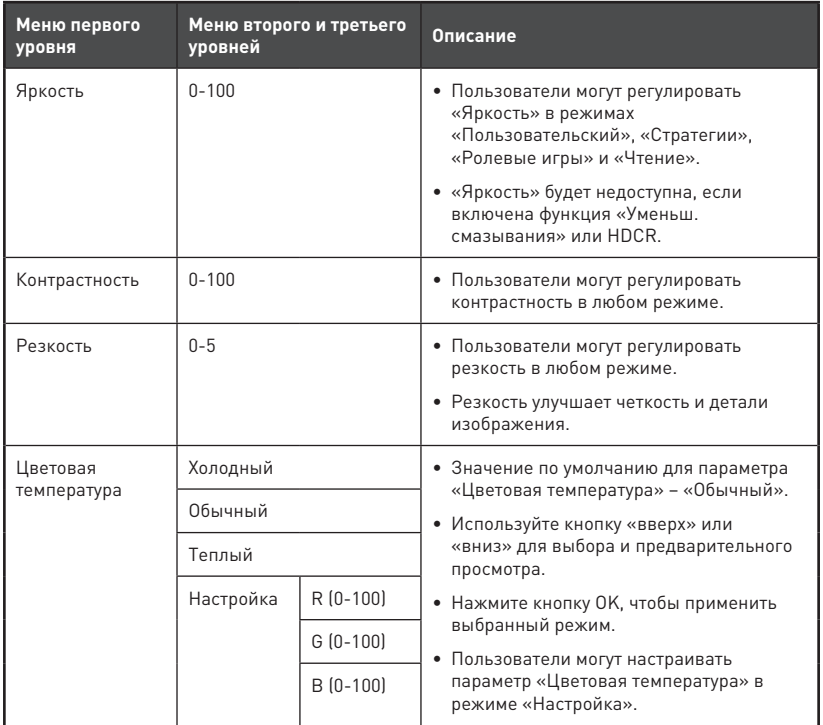

<span id="page-15-0"></span>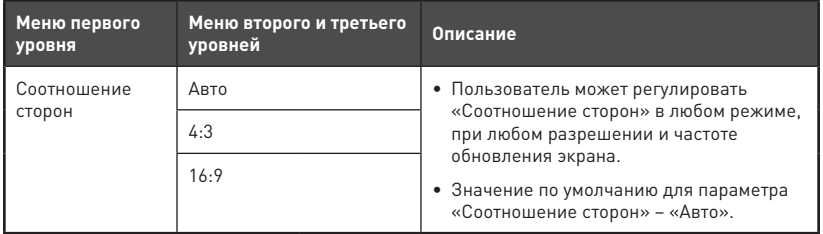

### **Источник сигнала**

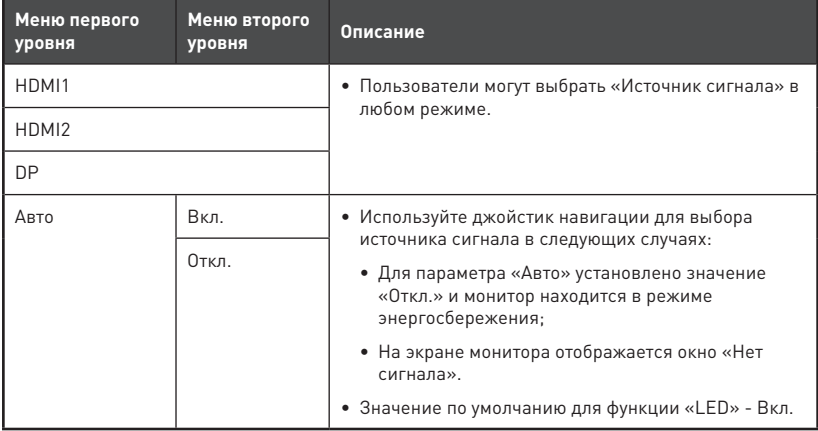

### **Кнопка навигации**

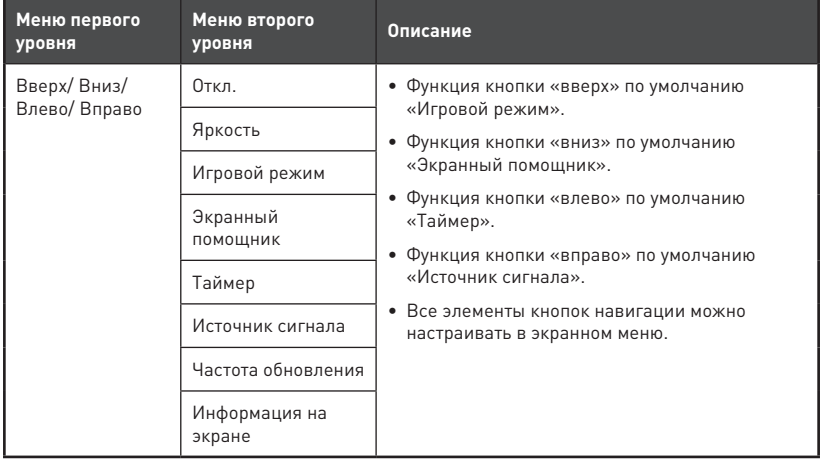

### <span id="page-16-0"></span>**Настройка**

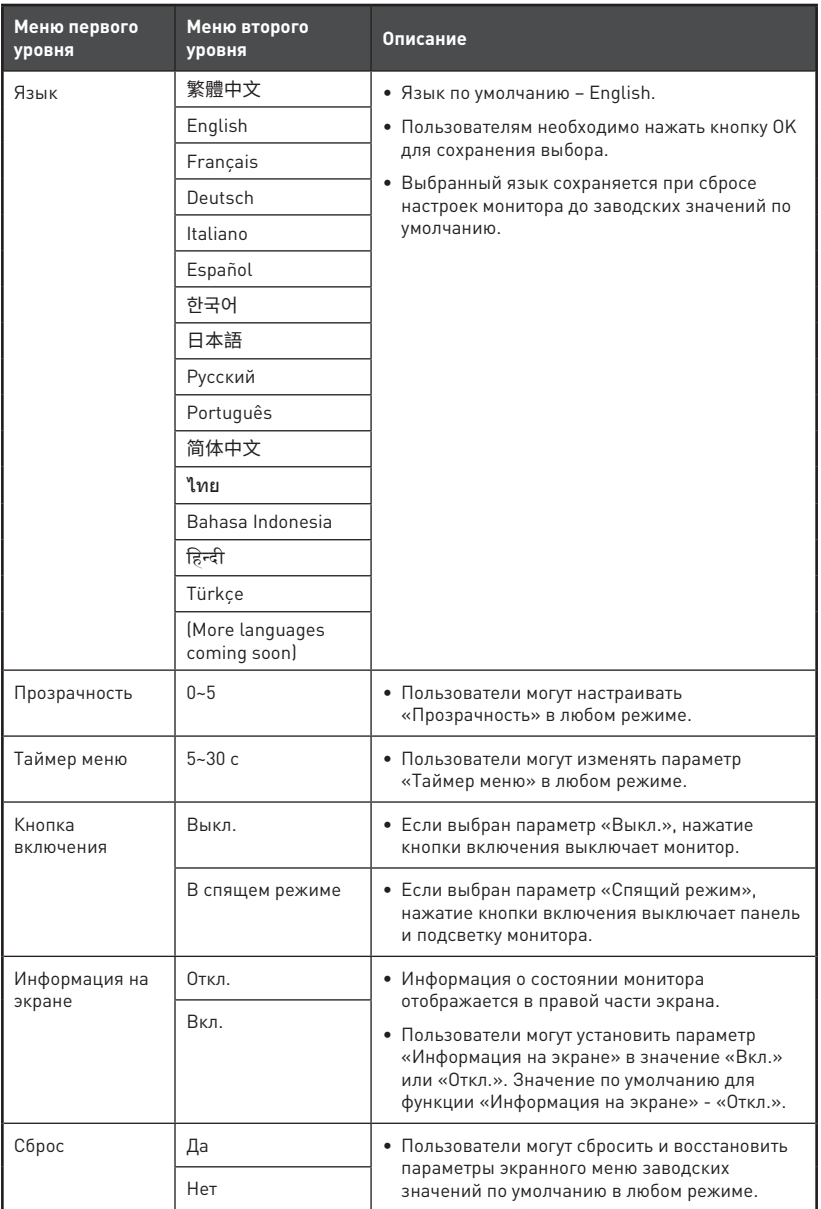

## <span id="page-17-0"></span>**Технические характеристики\***

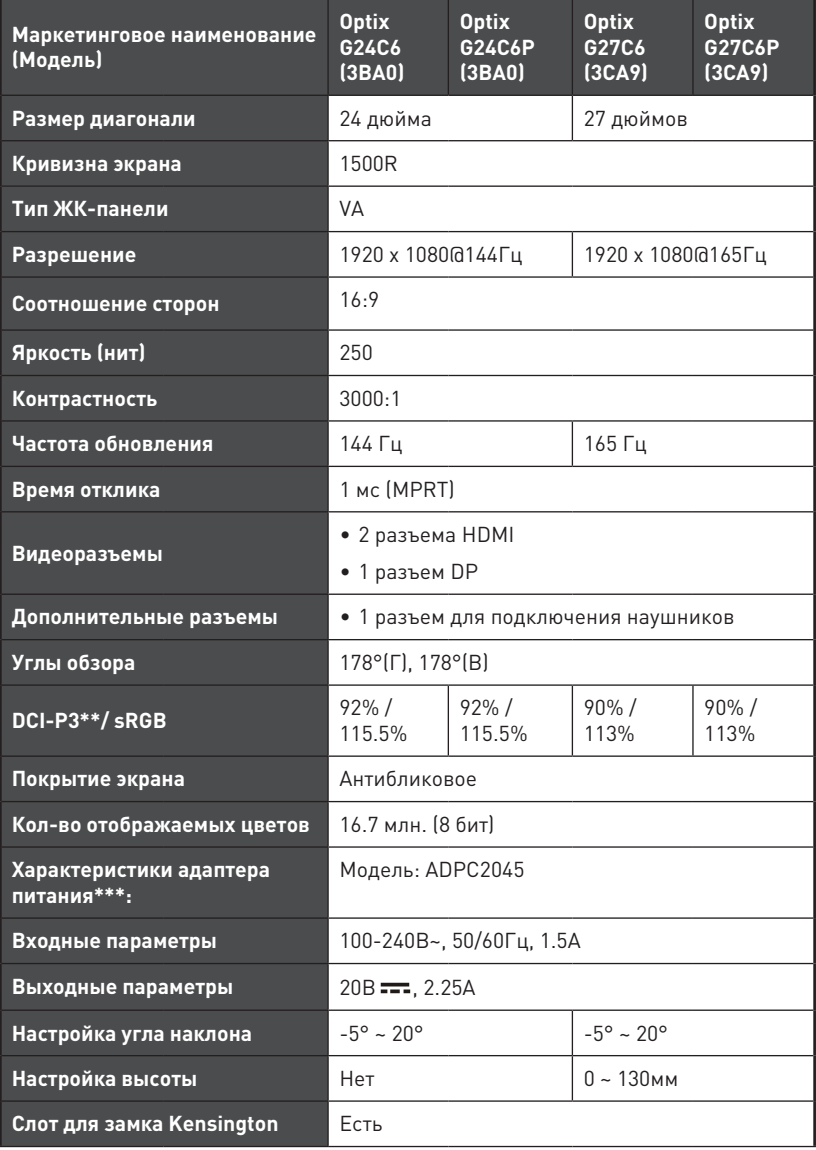

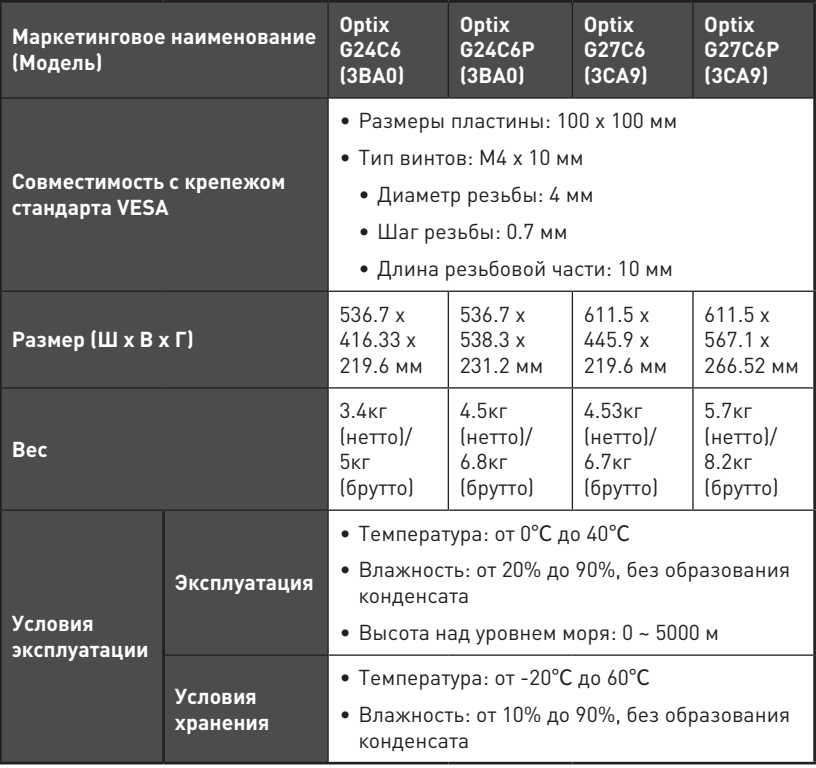

\* Некоторые технические характеристики устройства могут быть изменены изготовителем. Пожалуйста, уточняйте технические характеристики у продавца или у представителя компании-изготовителя.

\*\* Определено в соответствии со стандартами испытаний CIE1976.

\*\*\* Тип адаптера питания, идущего в комплекте поставки, может быть изменен изготовителем без предварительного уведомления.

## <span id="page-19-0"></span>**Поддерживаемые режимы изображения**

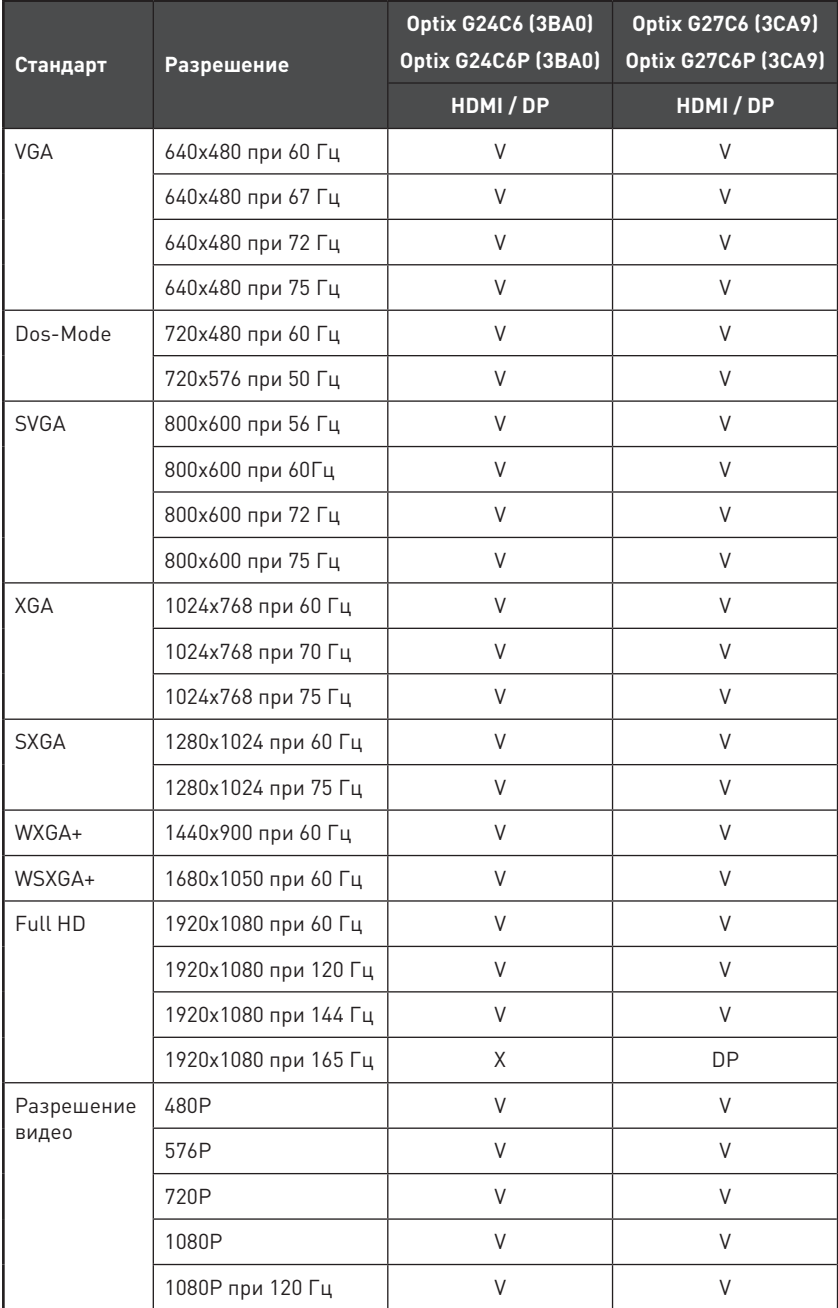

## <span id="page-20-0"></span>**Устранение неполадок**

### **Не светится индикатор питания.**

- Нажмите кнопку включения монитора.
- Проверьте правильность подключения кабеля питания монитора.

### **Отсутствует изображение.**

- Убедитесь, что видеокарта правильно установлена в компьютер.
- Убедитесь, что компьютер и монитор подключены к источникам питания и включены.
- Проверьте правильность подключения сигнального кабеля монитора.
- Возможно, компьютер находится в спящем режиме. Нажмите любую клавишу на клавиатуре для пробуждения компьютера.

### **Изображение имеет неправильный размер или расположено не по центру экрана.**

• Выберите подходящий режим изображения из числа предустановленных.

### **Не работает автоматическая настройка при подключении монитора (по принципу Plug and Play).**

- Проверьте правильность подключения кабеля питания монитора.
- Проверьте правильность подключения сигнального кабеля монитора.
- Убедитесь, что компьютер и видеокарта поддерживают функцию Plug and Play.

### **Пиктограммы, шрифты или все изображения являются смазанными или имеют цветовые дефекты.**

- Старайтесь не использовать удлинители для видеокабелей.
- Измените настройки яркости и контрастности.
- Измените настройки цветовых каналов или выберите другую цветовую температуру.
- Проверьте правильность подключения сигнального кабеля монитора.
- Проверьте, не погнуты ли контакты в разъемах сигнального кабеля монитора.

#### **На экране монитора видны полосы или мерцание.**

- Измените частоту обновления экрана в соответствии с характеристиками монитора.
- Обновите драйвер видеокарты.
- Убедитесь, что рядом с монитором нет электрических устройств, которые могут вызывать электромагнитные помехи.

## <span id="page-21-0"></span>**Безопасное использование монитора**

- **∙** Внимательно ознакомьтесь с указаниями по безопасному использованию монитора.
- **∙** Следует обратить внимание на все предупреждения и предостережения, написанные на корпусе монитора и в руководстве пользователя.
- **∙** Ремонт монитора должен осуществляться только в авторизованном сервисном центре.
- **∙** Сохраните «Руководство пользователя», включенное в комплект поставки монитора, для получения нужной информации в будущем.
- **∙** Чтобы предотвратить риск поражения электрическим током или возгорание, не подвергайте это устройство воздействию высокой влажности или температуры.
- **∙** Перед сборкой монитора положите его на устойчивую плоскую поверхность.
- **∙** Перед подключением монитора к электрической розетке удостоверьтесь, что напряжение питания находится в безопасных пределах и имеет величину 100~240 В. Устройство должно подключаться к электрической розетке с заземлением. Не отключайте заземляющий контакт в вилке кабеля питания.
- **∙** Отсоединяйте кабель питания (или отключайте электрическую розетку), когда устройство не используется в течение длительного времени. Это поможет сократить энергопотребление до нуля.
- **∙** Вентиляционные отверстия на корпусе монитора служат для его охлаждения за счет конвекции воздуха. Для обеспечения циркуляции воздуха не закрывайте вентиляционные отверстия.
- **∙** Во избежание повреждения монитора не храните его при температурах выше 60℃ и ниже -20℃.
- **∙** Примечание: Максимальная температура окружающего воздуха при работе монитора не должна превышать 40℃.
- **∙** При чистке монитора убедитесь, что кабель питания отключен от розетки. Используйте мягкую ткань без добавления промышленных чистящих средств. Чтобы не повредить устройство и предотвратить риск поражения электрическим током, избегайте попадания в устройство жидкости.
- **∙** Располагайте кабель питания так, чтобы не наступать на него. Не ставьте на кабель питания никаких предметов.
- **∙** Не располагайте устройство вблизи источников сильного электромагнитного поля.
- **∙** При возникновении любой из перечисленных ниже ситуаций обратитесь в сервисный центр для проверки устройства:
	- Повреждение кабеля питания или вилки кабеля питания.
	- Попадание жидкости внутрь устройства.
	- Устройство подверглось воздействию влаги.
	- Устройство не работает должным образом или невозможно наладить его работу в соответствии с руководством пользователя.
	- Оборудование получило повреждения при падении.
	- Устройство имеет явные признаки повреждения.
- **∙** Во избежание опрокидывания монитора, установите его на столе, стене или другом неподвижном объекте с помощью крепления, которое помогает правильно установить монитор.

## **⚠Винмание!**

Убедитесь, что электросеть оснащена автоматическим выключателем на 20 А (макс.).

## <span id="page-22-0"></span>**Соответствие нормативным требованиям**

### **Соответствие стандартам CE**

Данное устройство соответствует требованиям, изложенным в Директивах Евросоюза об электромагнитной совместимости (2014/30/EU), низковольтном оборудовании (2014/35/EU), энергоэффективности (2009/125/EC) и ограничениях на содержание вредных веществ (2011/65/EU). Оно было протестировано и признано соответствующим стандартам IT-оборудования, опубликованным в разделе директив Официального журнала Европейского союза.

### **Соответствие стандартам FCC по уровню радиопомех для устройств класса В**

Данное оборудование было проверено и признано соответствующим ограничениям для цифровых устройств класса B в соответствии с правилами Федеральной комиссии по связи США (FCC), часть 15. Целью этих ограничений является обеспечение приемлемой защиты от помех при установке оборудования в жилых помещениях. Данное устройство генерирует, использует и излучает радиочастотную

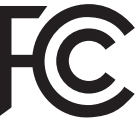

∈

энергию и при нарушении инструкций по установке и эксплуатации может создавать помехи для радиосвязи. Однако даже при соблюдении инструкций по установке нет гарантии того, что в каком-то конкретном случае не возникнут помехи. Если данное устройство вызывает помехи при приеме радио- и телевизионных сигналов, что можно проверить, выключив и включив устройство, пользователю рекомендуется попытаться устранить помехи с помощью описанных ниже мер:

- **∙** Измените ориентацию или местоположение приемной антенны.
- **∙** Увеличьте расстояние между приемником и данным устройством.
- **∙** Подключите данное устройство к розетке в цепи, отличной от той, к которой подключен приемник.
- **∙** Проконсультируйтесь с продавцом устройства или специалистом по радио- и телевизионному оборудованию.

#### **Примечание 1**

Изменения или модификации, не утвержденные стороной, ответственной за соблюдение нормативных требований, могут повлечь за собой аннулирование прав пользователя на использование устройства.

### **Примечание 2**

Экранированные интерфейсные кабели и кабель питания переменного тока, если таковые имеются, должны использоваться в соответствии с правилами ограничения излучений.

Это устройство соответствует требованиям части 15 правил FCC. Эксплуатация устройства возможна при соблюдении следующих двух условий:

- **1.** Это устройство не должно вызывать помех.
- **2.** Это устройство должно быть устойчивым ко всем принимаемым помехам, включая те, которые могут вызывать сбои в работе устройств.

### В соответствии с правилами об использовании химических веществ, таких как

правила EU REACH (Правило EC No. 1907/2006 Европейского парламента и Совета), MSI предоставляет информацию о химических веществах в продуктах на сайте:

https://storage-asset.msi.com/html/popup/csr/evmtprtt\_pcm.html

**Информация о химических веществах**

### **Особенности устройства, способствующие защите окружающей среды**

- **∙** Пониженное энергопотребление при работе и в режиме ожидания
- **∙** Ограниченное использование веществ, опасных для окружающей среды и здоровья людей
- **∙** Простота разборки и утилизации
- **∙** Пониженное использование природных ресурсов благодаря возможностям утилизации
- **∙** Увеличенный срок службы благодаря возможностям обновления компонентов
- **∙** Снижение объема твердых отходов благодаря правилам возврата

### **Политика защиты окружающей среды**

- **∙** Устройство разработано с учетом возможности повторного использования компонентов и их переработки, поэтому его не следует выбрасывать вместе с мусором.
- **∙** Для утилизации отслужившего устройства следует обратиться местный центр сбора и утилизации.
- **∙** Для получения дополнительной информации о переработке обратитесь на вебсайт MSI или местному дистрибьютору.
- **∙** Вопросы, связанные с утилизацией и переработкой продукции MSI можно задать по адресу gpcontdev@msi.com

### **Директива WEEE**

Согласно Директиве 2012/19/EC об отходах электрического и электронного оборудования, электрическое и электронное оборудование не может больше выбрасываться как городские отходы, а производители таких продуктов обязаны принимать их обратно по окончании срока их службы.

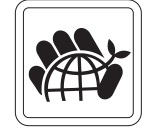

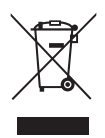

### **Внимание!**

Длительная работа за монитором может негативно повлиять на ваше зрение.

### **Рекомендации:**

- **1.** Делайте 10-минутную паузу после каждых 30 минут работы за монитором.
- **2.** Детям младше 2 лет не рекомендуется проводить время за монитором. Для детей старше 2-х лет общее время, проведенное за монитором в течение дня, не должно превышать 1 час.

### **Уведомление об авторских правах и товарных знаках**

Copyright © Micro-Star Int'l Co., Ltd. Все права защищены. Логотип MSI является зарегистрированным товарным знаком компании Micro-Star Int'l Co., Ltd. Все другие упоминаемые знаки и названия могут быть торговыми марками их соответствующих владельцев. Не предоставляется никаких гарантий, прямо выраженных или подразумеваемых, относительно точности и полноты информации, представленной в настоящем документе. MSI оставляет за собой право вносить изменения в данный документ без предварительного уведомления.

### **Техническая поддержка**

В случае поломки устройства обратитесь по месту его приобретения или в авторизованный сервисный центр. Техническую поддержку можно также получить на сайте https://www.msi.com/support/.

## <span id="page-25-0"></span>**Приложение к руководству пользователя**

#### **1. Оборудование**

• Жидкокристаллический монитор

#### **2. Модели**

- 3BA0 (маркетинговое наименование Optix G24C6)
- 3BA0 (маркетинговое наименование Optix G24C6P)
- 3CA9 (маркетинговое наименование Optix G27C6)
- 3CA9 (маркетинговое наименование Optix G27C6P)

#### **3. Торговая марка**

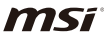

#### **4. Назначение**

• Монитор предназначен для отображения графической и текстовой информации, передаваемой от источника цифрового видеосигнала.

#### **5. Технические характеристики**

• Приведены в Руководстве Пользователя (раздел «Технические характеристики»

#### **6. Изготовитель, Адрес изготовителя**

- MICRO-STAR INTERNATIONAL CO., LTD.
- No. 69, Lide Street, Zhonghe District, New Taipei City 235, Taiwan

#### **7. Страна производства**

- Китай
- **8. Юридическое лицо, осуществляющее действия от имени Изготовителя при оценке соответствия и выпуске в обращение продукции на территории Евразийского Экономического Союза (ЕАЭС), а также ответственное за несоответствие продукции требованиям технических регламентов Таможенного союза, технических регламентов ЕАЭС.** 
	- ООО «ЭмЭсАй Компьютер»
	- 127273, г. Москва, Березовая аллея, 5А стр. 7, офис 307А
	- Телефон : +7 (495) 981-4509
	- Факс: +7 (495) 981-4508

#### **9. Соответствует**

- ТР ТС 004/2011 «О безопасности низковольтного оборудования»
- ТР ТС 020/2011 «Электромагнитная совместимость технических средств»
- ТР ЕАЭС 037/2016 «Об ограничении применения опасных веществ в изделиях электротехники и радиоэлектроники»

#### **10.Знак обращения на рынке**

#### **11.Правила и условия безопасной эксплуатации (использования)**

• Приведены в Руководстве Пользователя (раздел «Безопасное использование монитора»)

#### **12.Правила и условия монтажа**

• Приведены в Руководстве Пользователя (глава «Начало Работы»)

#### **13.Правила и условия хранения**

• Приведены в Руководстве Пользователя (раздел «Технические характеристики»

#### **14.Правила и условия транспортировки**

• Транспортировка устройства допускается только в заводской упаковке, любым видом транспорта, без каких-либо ограничений по расстоянию.

#### **15.Правила и условия реализации**

• Без ограничений

#### **16.Правила и условия утилизации**

• По окончании срока службы оборудования, пожалуйста, свяжитесь с авторизованным сервисным центром MSI, чтобы получить информацию о его утилизации.

#### **17.Действия в случае обнаружения неисправности оборудования**

- В случае обнаружения неисправности:
- 1. Выключите монитор.
- 2. Отсоедините вилку кабеля питания от электрической сети.
- 3. Подключите вилку кабеля питания к электрической сети.
- 4. Включите устройство.
- 5. Если действия, описанные в п. 1.-4. , не привели к желаемому результату, обратитесь, пожалуйста, в техническую поддержку MSI или в авторизованный сервисный центр MSI.

#### **Техническая поддержка MSI**

Горячая линия: 8 800 700 77 08

Для Москвы: +7 (495) 981 45 09

E-mail: RUSupport@msi.com

#### **Список авторизованных сервисных центров MSI представлен на сайте**

https://ru.msi.com

#### **18.Месяц и год изготовления оборудования**

• Дата производства (год.месяц) указана на наклейке, расположенной на задней стороне монитора.

Уважаемый Пользователь!

Спасибо, что выбрали монитор **MSI**